A-POC ワイヤレスバーコードリーダー AC-201LW1-S / AC-201LW1-S ドングル付セットかんたんガイド 株式会社エイポック www.a-poc.co.jp TEL 045-508-5201 ■付属品がすべてそろっていることを確認してください。□ 本体(AC-201W1 又は AC-201LW1) □ 専用 USB ドングル<br>□ ㅋl゠…ゴ゜□ USP ケーゴ= □ か/t/ボ/じ・+ <u>ロ ストラップ ロ USB ケーブル ロ かんたんガイド(本書)</u><br>□本制旦の特徴 ■本製品の特徴 ・Bluetooth(BLE5.0)搭載バーコードリーダーです。・専用 USB ドングルで PC に無線入力可能。Bluetooth 直接通信も対応。<br>►™ ◇ ご田辛エナ! 別途ご用意下さい ・本製品を充電するため、USB ポートがあるパソコンが必要です。■取扱説明書はホームページからダウンロードして下さい。 取り扱い上の注意 ご使用の前に、取扱説明書の取り扱い上の注意を必ずお読み下さい。 本製品の取り扱いを誤ったために生じた本製品の故障・不具合およびパ ソコンの故障・不具合やデータの消失・破損は弊社の保証対象には含まれず、その責任を負いませんのであらかじめご了承ください。電池の注意 本製品は、リチウムポリマー電池(バッテリ)を内蔵しています。 ◆電池の液が漏れたときは、液に触れないで下さい。◆濡らしたり、水 などの液体の中に入れたりしないで下さい。◆電池は定期的に充電して 下さい(月1回程)。長期間放置すると劣化します。◆満充電になったらケ ーブルを外して充電を中止して下さい。◆電池は寿命があります。十分に充電できなくなったら、弊社に有償修理をご依頼下さい。レーザーの注意 (対象 AC-201LW1)本製品は、Class2 レーザー製品に準拠した製品です。 製品の目的どおりに使用した場合は危険がないとみなされています。ご 使用の際は次の点に注意して下さい。◆正面の窓からレーザー光が出ま す。正面の窓をのぞき込まないで下さい。◆人の目にレーザー光を向けないで下さい。目がくらむなど障害を与える危険性があります。電波の注意 本製品は、電波法で定められた 2.4GHz 帯高度化小電力データ通信シ ステムの無線局の無線設備として、工事設計認証を受けた製品を内蔵し ています。日本国内のみの使用目的において無線局の免許は必要ありま せん。■本製品は、次の場所で使用しないで下さい。◆電子レンジ付近 の磁場、静電気、電波障害の発生するところ、2.4GHz 付近の電波を使用しているものの近く(環境により電波が届かない場合があります)◆人 命に関わる医療用機器・その他の機器の近く 製品の仕様、本書の内容については改良のため予告なく変更する場合があります。 本製品はすべての機器との接続を保証するものではありません。 本書に記載された他社製品名は各社の商標または商標登録です。 本書の一部または全部を無断で複製および転載することを禁じます。www.a-poc.co.jp ※一部資料は「ユーザー専用ページ」で配布 ユーザー名 パスワード はお買い上げの商品に記載Ver.A

## ①大ボタン 押す→バーコード読み取り 長押し→BT モード⇔メモリモード切替ン BT モード時、長押し→ブザー3 回鳴った<br>「、<sup>誕オ</sup>ーBluctooth 切断 ②小ボタンら離す→Bluetooth 切断 BT モード時、長押し→ブザー3 回鳴った ら、長押ししたまま<mark>大</mark>ボタンも押す →ペアリングモードに入る③読取通知 LED 緑→読取成功 赤→読取失敗(Bluetooth 未接続)  $(4)$ モード通知 LED 緑→USB モード 青→BT モード(Bluetooth 無線モード) オレンジ→メモリモード(蓄積モード) ⑤パワー通知 LED( 赤) USB 接続時 点灯→充電中 2秒間隔の点滅→充電完了単独使用時 点滅→バッテリ 少ない⑥USB ポート(Type C) USB ケーブルを接続 ストラップ取り付け穴 ⑦ストラップ穴⑧読取窓 読取光を照射 <u>1 各部の名称と意味</u><br>———————— ② $\mathcal{L}$  $\mathfrak{D}$  $\overline{\mathfrak{g}}$ ⑤⑥ $^\text{\textregistered}$  $\mathcal{B}$ 2 充電して下さいロゴマーク

本製品とパソコンを付属の USB ケーブルで接続し、充電して 下さい。赤 LED が点滅したら充電完了です。(満充電約 4 時間) 充電完了後は USB ケーブルを外して充電を中止して下さい。<br>※USB 培結したまま育雪を中止することもできます。 ※USB 接続したまま充電を中止することもできます。USB 接続したまま<mark>小</mark>ボタン長押し→ブザー3 回(ピピピ)→<mark>小</mark>ボタンを押

したまま、<mark>大</mark>ボタンを押す(同じ操作で充電を再び開始)

充電完了後も給電し続けるとバッテリを痛める恐れがあります。

 パソコンまたは USB AC 充電器(5VDC ,500mA 以上)で充電して下さい。タブレットやその他の方法の充電はバッテリを痛める恐れがあります。

**3** バーコードの読み取り方

大ボタン(1-①)を押し、読取窓(1-⑧)から出る読取光レーザーをバー コードに水平に向け、バーコードの左右からはみ出るようにかざすと読み取ります。※機種により読み取り光の太さは異なります。

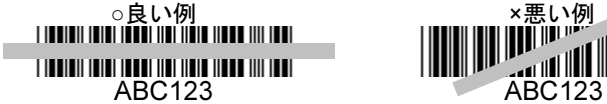

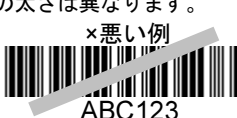

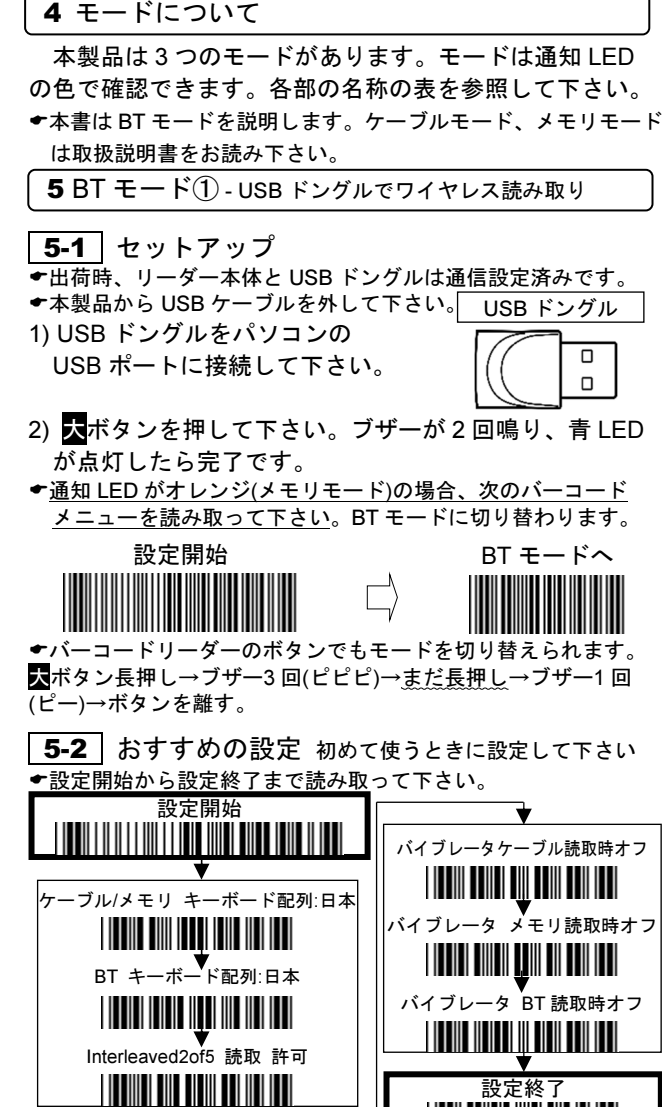

## 5-3 使い方

- 1) パソコンのソフトを立ち上げ、バーコードデータを入力す る場所にカーソルを合わせて下さい。
- 2) バーコードを読み取って下さい。データを転送します。
- パソコンの言語バーは半角英数又は直接入力を設定して下さい。※画面右下の「あ」などを右クリック、半角英数を選択

■スリープ(休止)

- ◆操作しないと約 90 秒後にスリープします。<br>▲■ボタンを押すとスリープから復帰し、自
- **◆天**ボタンを押すとスリープから復帰し、自動的にワイヤ レス接続します。

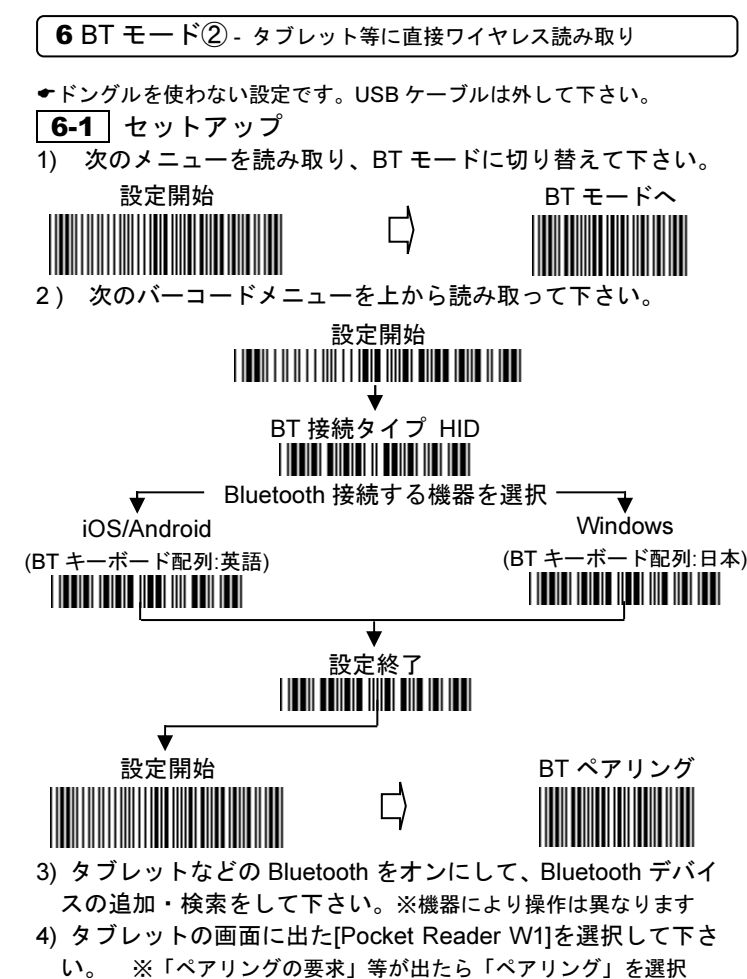

5) ブザーが鳴り、青 LED が点灯したら設定完了です。<br>★PT ペマリングは、ボタンでも行うます。 ◆BT ペアリングは、ボタンでも行えます。<br>—

<u>小</u>ボタン長押し→ブザー3 回(ピピピ)→<mark>小</mark>ボタンを押したまま、<mark>大</mark>ボタ ンを押す(ペアリングモードに入ります)

## <mark>\_6-2 ]</mark>使い方<br>……………………………

- 1) メモ等のアプリを立ち上げ、バーコードデータを入力する場所にカーソルを合わせて下さい。
- 2) バーコードを読み取って下さい。データを転送します。
- ◆iOS:画面キーボードの地球儀マークを長押し→English(US)に切り替えて下さい。iOS は<mark>小</mark>ボタンで画面キーボードをオン/オフ出来ます。<br>-
- ◆Android:画面キーボードの[あ a1]をタッチ→[日本語]を長押し→<br>- English(US)に切り替えて下さい、※機器により異なります English(US)に切り替えて下さい。※機器により異なります。
- ★キーボードが出ない時、端末か本機の Bluetooth をオフして下さい。 ※<u>|小</u>ボタン長押し→ブザー3 回(ピピピ)→ボタンを離すとオフ ◆Windows:パソコンの言語バーは半角英数又は直接入力を設定して下さい。※画面右下の「あ」などを右クリック、半角英数を選択。

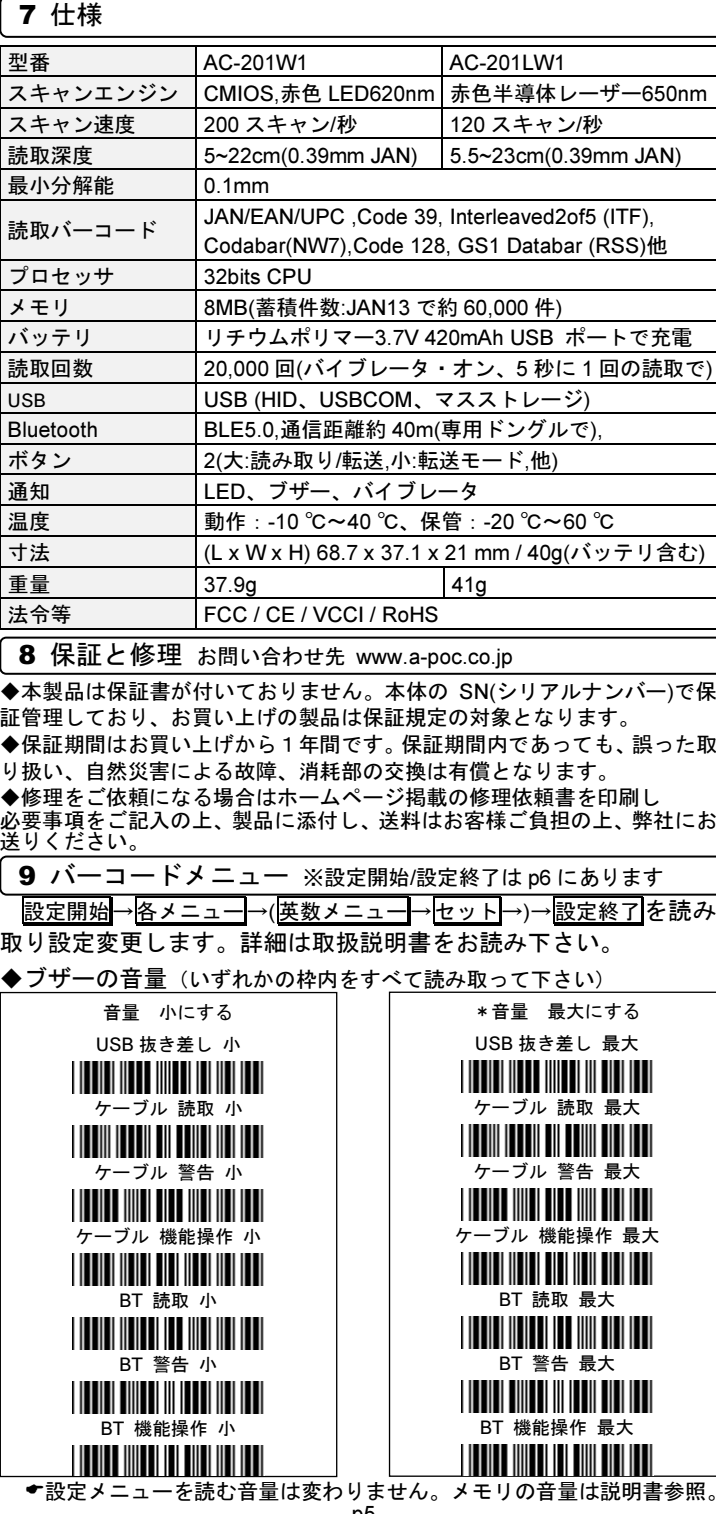

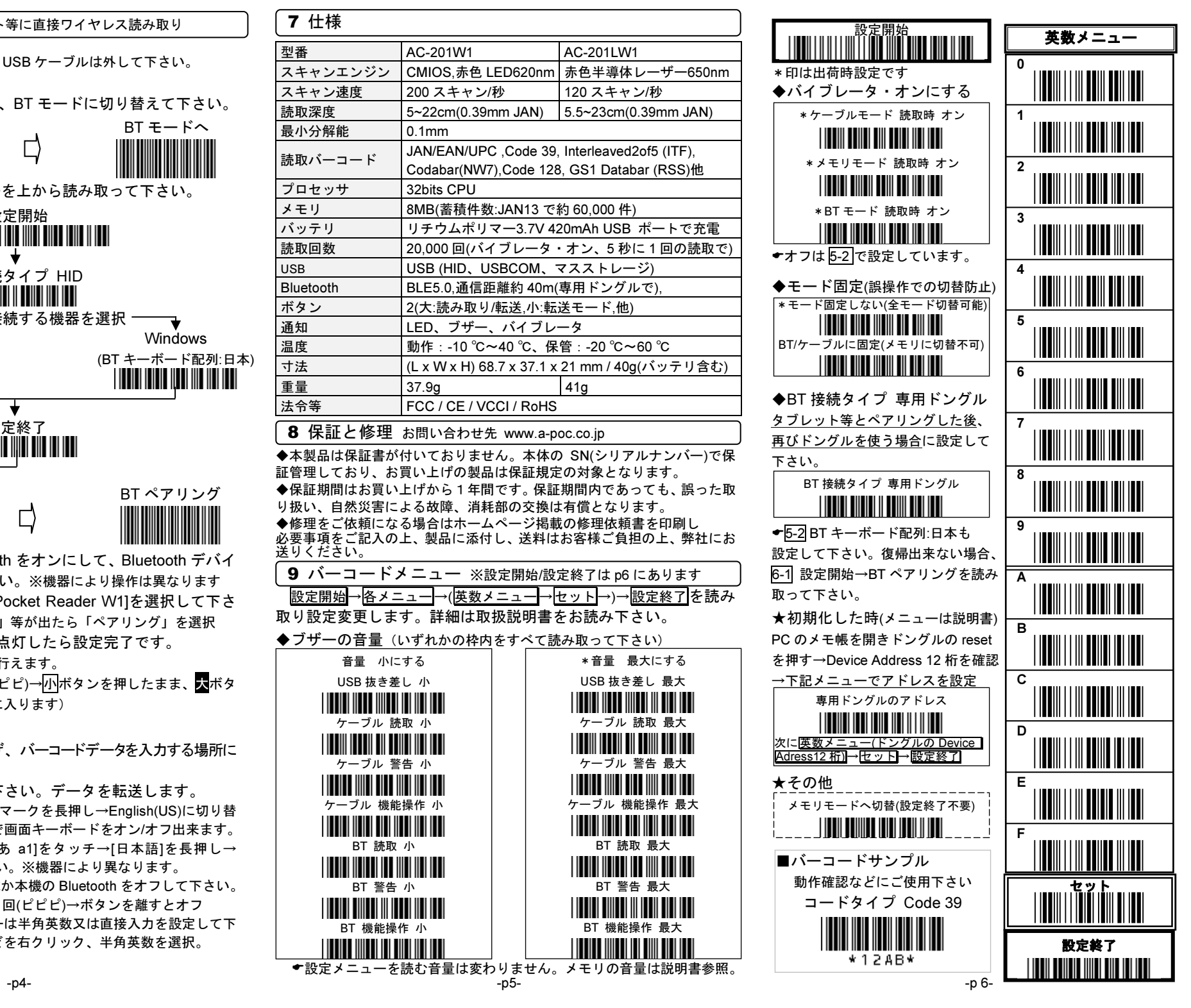